## **ESL profiler**

**ESL Profiler** je nástroj, ktorý umožuje:

- zber informácií o vykonávaní jednotlivých akcií všetkých ESL skriptov v rámci ich interpretra (procesy EVH, HIS, SEE),
- uloži získané informácie do CSV súborov.

alšie spracovanie CSV súborov zjednodušuje **ESL\_Profiler.xls**, ktorý umožní preíta vygenerované CSV súbory a dáta koncentrova do jednej tabuky.

Proces tvorby a spracovania štatistík predstavuje:

- 1. [Generovanie vstupných CSV súborov](#page-0-0)
- 2. [Generovanie reportu zo vstupných CSV súborov](#page-0-1)

## <span id="page-0-0"></span>**1. Generovanie vstupných CSV súborov**

Pre analýzu vykonávania ESL akcií je potrebné vykona zber dát a vygenerovanie štatistík. Vygenerovanie štatistík je možné len pre ESL skripty, ktoré boli prvý krát naštartované v ase, ke bola zapnutá ladiaca premenná **DBG.ACTIONS.ENABLE\_PROFILE\_INFO**. Štandardne je táto voba vypnutá. Jej zapnutie pri štarte procesu je možné parametrom **/E+DBG.ACTIONS.ENABLE\_PROFILE\_INFO** na príkazovom riadku, alebo poas behu prostredníctvom procesu [D2000 System Console.](https://doc.ipesoft.com/display/D2DOCV12SK/D2000+System+Console)

Funkcia [%ESLProfileStart](https://doc.ipesoft.com/display/D2DOCV12SK/ESLProfileStart)(BOOL in init) inicializuje (@TRUE) alebo ukoní (@FALSE) režim "profile" a zapíše získané dáta.

**Upozornenie:** Zber dát sa ukoní aj zatvorením skriptu, ktorý tento zber dát inicioval.

Priebeh zberu dát:

- V momente, ke je v niektorom skripte zavolaná funkcia %ESLProfileStart(@TRUE), zane sa zaznamenáva každý vykonávaný riadok vo všetkých bežiacich ESL skriptoch.
- Po zavolaní funkcie %ESLProfileStart(@FALSE) sa zapíšu zozbierané informácie z jednotlivých skriptov do súboru Esl.
- <nazov\_skriptu>\_<id\_instancie>.csv v adresári \Log, ktorý je podadresárom [programového adresára.](https://doc.ipesoft.com/pages/viewpage.action?pageId=17272196)
- Ak dôjde k ukoneniu niektorého skriptu alebo zatvoreniu schémy pred volaním %ESLProfileStart(@FALSE), bude súbor \*.csv generovaný okamžite.

## Formát \*.csv súboru:

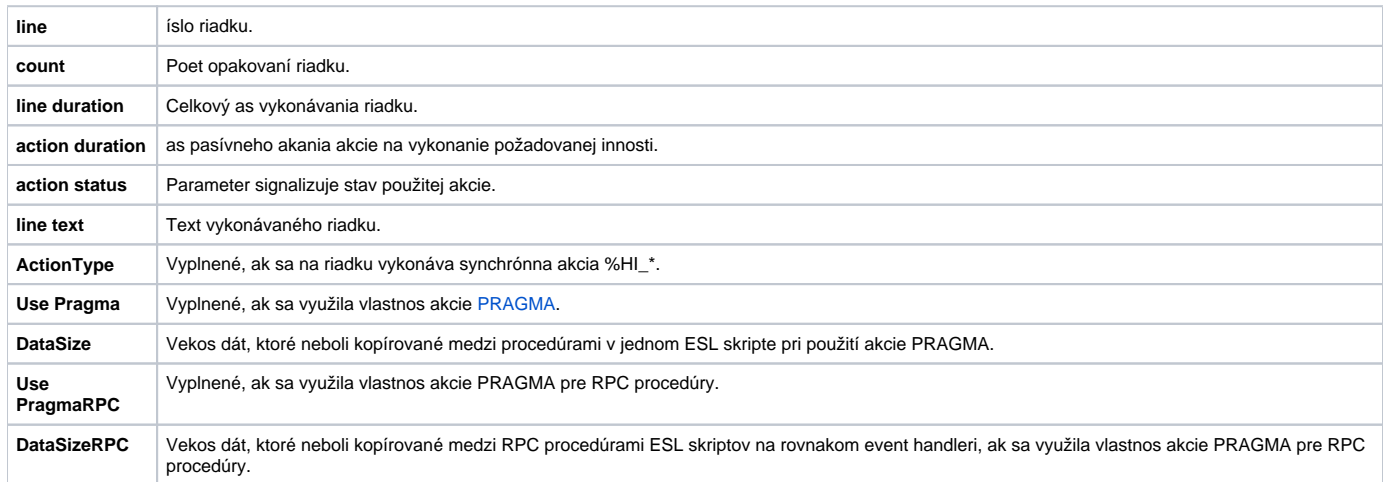

## <span id="page-0-1"></span>**2. Generovanie reportu zo vstupných CSV súborov**

Po otvorení súboru **ESL\_Profiler.xls** spustite makro na generovanie reportu stlaením tlaidla "**Generova report**" na hárku "**MainForm**". Otvorí sa dialógové okno, v ktorom vyberiete adresár obsahujúci csv súbory, z ktorých sa bude report generova. Naíta sa zoznam týchto súborov (bez podadresárov) do hárku "**FileList**" a vytvorí sa:

- hárok s menom vo formáte [yymmddhhmmss], ktorý naplní dátami z csv súborov (názov hárku reprezentuje as generovania),
- hárok s menom vo formáte [yymmddhhmmss]P, ktorý naplní demo tabukou z dát s preddefinovanými agreganými stpcami (t.j. "kontingennou tabukou").

Každé generovanie nového reportu premaže hárok "FileList" novým zoznamom csv súborov. Hárky s novými dátami pridáva vždy za tento hárok.

Vhodnou úpravou "kontingennej tabuky" je možné dosiahnu požadovaný report. Zobrazi editor "kontingennej tabuky" je možné vyvolaním popup menu (kliknutím pravého tlaidla nad touto tabukou) a vybratím voby **Show Field List**.

(i) Súvisiace stránky: Utility systému D2000